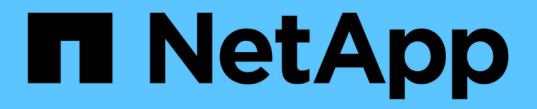

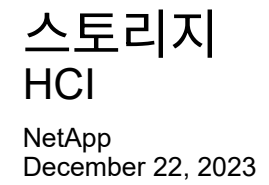

This PDF was generated from https://docs.netapp.com/kokr/hci19/docs/concept\_hci\_storage\_maintenance\_mode.html on December 22, 2023. Always check docs.netapp.com for the latest.

# 목차

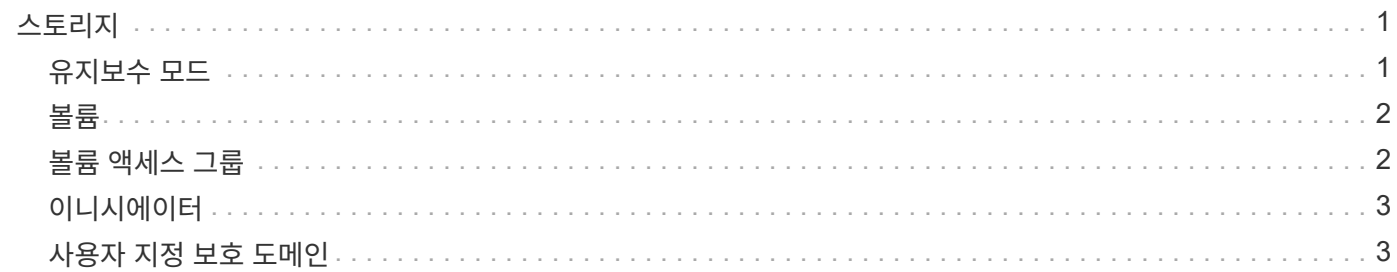

## <span id="page-2-0"></span>스토리지

### <span id="page-2-1"></span>유지보수 모드

소프트웨어 업그레이드 또는 호스트 복구 같이 유지보수를 위해 스토리지 노드를 오프라인 상태로 전환해야 하는 경우, 해당 노드에 대한 유지보수 모드를 지원하여 스토리지 클러스터의 나머지 부분에 대한 I/O 영향을 최소화할 수 있습니다. 유지보수 모드는 어플라이언스 노드와 SolidFire 엔터프라이즈 SDS 노드 모두에서 사용할 수 있습니다.

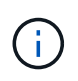

스토리지 노드의 전원이 꺼지면 HCC의 스토리지 페이지에 있는 노드 상태 열에 \* 사용 불가 \* 로 표시됩니다. 이 열에는 클러스터의 관점에서 노드의 상태가 표시됩니다. 노드의 전원 꺼짐 상태는 노드의 호스트 이름 옆에 \* 오프라인 \* 아이콘으로 표시됩니다.

노드가 정상 상태(차단 클러스터 장애가 없음)이고 스토리지 클러스터가 단일 노드 장애를 허용하지 않는 경우에만 스토리지 노드를 유지보수 모드로 전환할 수 있습니다. 정상 및 허용 노드에 대해 유지보수 모드를 활성화하면 노드가 즉시 전환되지 않고 다음 조건이 충족될 때까지 노드가 모니터링됩니다.

- 노드에서 호스팅되는 모든 볼륨이 페일오버되었습니다
- 노드가 더 이상 모든 볼륨의 운영 노드로 호스팅되지 않습니다
- 페일오버되는 모든 볼륨에 임시 대기 노드가 할당됩니다

이러한 기준이 충족되면 노드는 유지보수 모드로 전환됩니다. 5분 이내에 이러한 조건이 충족되지 않으면 노드가 유지보수 모드로 전환되지 않습니다.

스토리지 노드에 대해 유지보수 모드를 해제하면 다음 조건이 충족될 때까지 노드가 모니터링됩니다.

- 모든 데이터가 노드에 완전히 복제됩니다
- 모든 차단 클러스터 장애가 해결되었습니다
- 노드에서 호스팅되는 볼륨에 대한 모든 임시 대기 노드 할당이 활성화되지 않았습니다

이러한 기준이 충족되면 노드는 유지보수 모드에서 전환됩니다. 1시간 이내에 이러한 조건이 충족되지 않으면 노드가 유지보수 모드에서 전환되지 않습니다.

Element API를 사용하여 유지보수 모드로 작업할 때 유지보수 모드 작업의 상태를 확인할 수 있습니다.

- \* 비활성화됨 \*: 요청된 유지보수가 없습니다.
- **FailedToRecover**: 노드가 유지 관리에서 복구되지 못했습니다.
- \* RecoveringFromMaintenance \*: 노드가 유지 관리에서 복구 중입니다.
- \* PreparingForMaintenance \*: 노드가 유지 관리를 수행할 수 있도록 조치를 취하는 중입니다.
- **ReadyForMaintenance**: 노드를 유지 관리할 준비가 되었습니다.

자세한 내용을 확인하십시오

• ["Element API](https://docs.netapp.com/us-en/element-software/api/reference_element_api_enablemaintenancemode.html)[를](https://docs.netapp.com/us-en/element-software/api/reference_element_api_enablemaintenancemode.html) [사용하여](https://docs.netapp.com/us-en/element-software/api/reference_element_api_enablemaintenancemode.html) [유지보수](https://docs.netapp.com/us-en/element-software/api/reference_element_api_enablemaintenancemode.html) [모드를](https://docs.netapp.com/us-en/element-software/api/reference_element_api_enablemaintenancemode.html) [활성화합니다](https://docs.netapp.com/us-en/element-software/api/reference_element_api_enablemaintenancemode.html)["](https://docs.netapp.com/us-en/element-software/api/reference_element_api_enablemaintenancemode.html)

- ["Element API](https://docs.netapp.com/us-en/element-software/api/reference_element_api_disablemaintenancemode.html)[를](https://docs.netapp.com/us-en/element-software/api/reference_element_api_disablemaintenancemode.html) [사용하여](https://docs.netapp.com/us-en/element-software/api/reference_element_api_disablemaintenancemode.html) [유지보수](https://docs.netapp.com/us-en/element-software/api/reference_element_api_disablemaintenancemode.html) [모드를](https://docs.netapp.com/us-en/element-software/api/reference_element_api_disablemaintenancemode.html) [비활성화합니다](https://docs.netapp.com/us-en/element-software/api/reference_element_api_disablemaintenancemode.html)["](https://docs.netapp.com/us-en/element-software/api/reference_element_api_disablemaintenancemode.html)
- ["NetApp Element API](https://docs.netapp.com/us-en/element-software/api/concept_element_api_about_the_api.html) [설명서](https://docs.netapp.com/us-en/element-software/api/concept_element_api_about_the_api.html)["](https://docs.netapp.com/us-en/element-software/api/concept_element_api_about_the_api.html)
- ["NetApp HCI](https://www.netapp.com/hybrid-cloud/hci-documentation/) [리소스](https://www.netapp.com/hybrid-cloud/hci-documentation/) [페이지를](https://www.netapp.com/hybrid-cloud/hci-documentation/) [참조하십시오](https://www.netapp.com/hybrid-cloud/hci-documentation/)["](https://www.netapp.com/hybrid-cloud/hci-documentation/)
- ["vCenter Server](https://docs.netapp.com/us-en/vcp/index.html)[용](https://docs.netapp.com/us-en/vcp/index.html) [NetApp Element](https://docs.netapp.com/us-en/vcp/index.html) [플러그인](https://docs.netapp.com/us-en/vcp/index.html)["](https://docs.netapp.com/us-en/vcp/index.html)

### <span id="page-3-0"></span>볼륨

스토리지는 NetApp Element 시스템에서 볼륨으로 프로비저닝됩니다. 볼륨은 iSCSI 또는 Fibre Channel 클라이언트를 사용하여 네트워크를 통해 액세스하는 블록 디바이스입니다.

vCenter Server용 NetApp Element 플러그인을 사용하면 사용자 계정의 볼륨을 백업 또는 복원합니다. 또한 클러스터의 각 볼륨을 관리하고 볼륨 액세스 그룹에서 볼륨을 추가 또는 제거할 수 있습니다.

### 영구 볼륨

영구 볼륨을 사용하면 관리 노드 구성 데이터를 VM이 로컬로 저장되지 않고 지정된 스토리지 클러스터에 저장할 수 있으므로 관리 노드가 손실되거나 제거된 경우에도 데이터를 보존할 수 있습니다. 영구 볼륨은 선택 사항이지만 권장되는 관리 노드 구성입니다.

NetApp 배포 엔진을 사용하여 NetApp HCI용 관리 노드를 구축하는 경우 영구 볼륨이 자동으로 설정 및 구성됩니다.

새 관리 노드를 구축할 때 설치 및 업그레이드 스크립트에는 영구 볼륨을 사용하도록 설정하는 옵션이 포함되어 있습니다. 영구 볼륨은 VM 수명 기간 이후에도 지속된 호스트 관리 노드 VM에 대한 관리 노드 구성 정보가 포함된 Element 소프트웨어 기반 스토리지 클러스터의 볼륨입니다. 관리 노드가 손실된 경우 대체 관리 노드 VM이 손실된 VM에 다시 연결하여 구성 데이터를 복구할 수 있습니다.

설치 또는 업그레이드 중에 활성화된 영구 볼륨 기능은 할당된 클러스터의 이름에 NetApp-HCI 사전 할당 기능을 사용하여 여러 볼륨을 자동으로 생성합니다. 이러한 볼륨은 Element 소프트웨어 기반 볼륨과 마찬가지로 기본 설정 및 설치에 따라 Element 소프트웨어 웹 UI, vCenter Server용 NetApp Element 플러그인 또는 API를 사용하여 볼 수 있습니다. 복구에 사용할 수 있는 현재 구성 데이터를 유지하려면 관리 노드에 대한 iSCSI 연결을 통해 영구 볼륨이 가동되어 실행 중이어야 합니다.

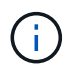

설치 또는 업그레이드 중에 관리 서비스와 연결된 영구 볼륨이 생성되고 새 계정에 할당됩니다. 영구 볼륨을 사용하는 경우 볼륨이나 연결된 계정을 수정하거나 삭제하지 마십시오

#### 자세한 내용을 확인하십시오

- ["](https://docs.netapp.com/ko-kr/hci19/docs/task_hcc_manage_vol_management.html)[볼륨](https://docs.netapp.com/ko-kr/hci19/docs/task_hcc_manage_vol_management.html) [관리](https://docs.netapp.com/ko-kr/hci19/docs/task_hcc_manage_vol_management.html)["](https://docs.netapp.com/ko-kr/hci19/docs/task_hcc_manage_vol_management.html)
- ["vCenter Server](https://docs.netapp.com/us-en/vcp/index.html)[용](https://docs.netapp.com/us-en/vcp/index.html) [NetApp Element](https://docs.netapp.com/us-en/vcp/index.html) [플러그인](https://docs.netapp.com/us-en/vcp/index.html)["](https://docs.netapp.com/us-en/vcp/index.html)
- ["SolidFire](http://docs.netapp.com/sfe-122/index.jsp) [및](http://docs.netapp.com/sfe-122/index.jsp) [Element](http://docs.netapp.com/sfe-122/index.jsp) [소프트웨어](http://docs.netapp.com/sfe-122/index.jsp) [설명서](http://docs.netapp.com/sfe-122/index.jsp) [센터](http://docs.netapp.com/sfe-122/index.jsp)["](http://docs.netapp.com/sfe-122/index.jsp)

### <span id="page-3-1"></span>볼륨 액세스 그룹

볼륨 액세스 그룹은 사용자가 iSCSI 또는 파이버 채널 이니시에이터를 사용하여 액세스할 수 있는 볼륨의 모음입니다.

볼륨 액세스 그룹을 생성 및 사용하면 볼륨 세트에 대한 액세스를 제어할 수 있습니다. 볼륨 집합 및 이니시에이터 집합을 볼륨 액세스 그룹에 연결하면 액세스 그룹은 해당 이니시에이터 액세스 권한을 해당 볼륨 집합에 부여합니다.

볼륨 액세스 그룹은 다음과 같은 제한 사항이 있습니다.

- 볼륨 액세스 그룹당 최대 128개의 이니시에이터
- 볼륨당 최대 64개의 액세스 그룹
- 액세스 그룹은 최대 2000개의 볼륨으로 구성할 수 있습니다.
- IQN 또는 WWPN은 하나의 볼륨 액세스 그룹에만 속할 수 있습니다.

#### 자세한 내용을 확인하십시오

- ["](https://docs.netapp.com/ko-kr/hci19/docs/task_hcc_manage_vol_access_groups.html)[볼륨](https://docs.netapp.com/ko-kr/hci19/docs/task_hcc_manage_vol_access_groups.html) [액세스](https://docs.netapp.com/ko-kr/hci19/docs/task_hcc_manage_vol_access_groups.html) [그룹을](https://docs.netapp.com/ko-kr/hci19/docs/task_hcc_manage_vol_access_groups.html) [관리합니다](https://docs.netapp.com/ko-kr/hci19/docs/task_hcc_manage_vol_access_groups.html)["](https://docs.netapp.com/ko-kr/hci19/docs/task_hcc_manage_vol_access_groups.html)
- ["vCenter Server](https://docs.netapp.com/us-en/vcp/index.html)[용](https://docs.netapp.com/us-en/vcp/index.html) [NetApp Element](https://docs.netapp.com/us-en/vcp/index.html) [플러그인](https://docs.netapp.com/us-en/vcp/index.html)["](https://docs.netapp.com/us-en/vcp/index.html)
- ["SolidFire](http://docs.netapp.com/sfe-122/index.jsp) [및](http://docs.netapp.com/sfe-122/index.jsp) [Element](http://docs.netapp.com/sfe-122/index.jsp) [소프트웨어](http://docs.netapp.com/sfe-122/index.jsp) [설명서](http://docs.netapp.com/sfe-122/index.jsp) [센터](http://docs.netapp.com/sfe-122/index.jsp)["](http://docs.netapp.com/sfe-122/index.jsp)

### <span id="page-4-0"></span>이니시에이터

이니시에이터는 외부 클라이언트가 클러스터의 볼륨에 액세스할 수 있도록 하며, 클라이언트와 볼륨 간의 통신을 위한 진입점 역할을 합니다. 스토리지 볼륨에 대한 계정 기반 액세스 대신 CHAP 기반 액세스에 이니시에이터를 사용할 수 있습니다. 볼륨 액세스 그룹에 추가된 단일 이니시에이터는 볼륨 액세스 그룹 구성원이 인증을 요구하지 않고 그룹에 추가된 모든 스토리지 볼륨에 액세스할 수 있도록 합니다. 이니시에이터는 하나의 액세스 그룹에만 속할 수 있습니다.

#### 자세한 내용을 확인하십시오

- ["](https://docs.netapp.com/ko-kr/hci19/docs/task_hcc_manage_initiators.html)[이니시에이터를](https://docs.netapp.com/ko-kr/hci19/docs/task_hcc_manage_initiators.html) [관리합니다](https://docs.netapp.com/ko-kr/hci19/docs/task_hcc_manage_initiators.html)["](https://docs.netapp.com/ko-kr/hci19/docs/task_hcc_manage_initiators.html)
- ["](#page-3-1)[볼륨](#page-3-1) [액세스](#page-3-1) [그룹](#page-3-1)["](#page-3-1)
- ["](https://docs.netapp.com/ko-kr/hci19/docs/task_hcc_manage_vol_access_groups.html)[볼륨](https://docs.netapp.com/ko-kr/hci19/docs/task_hcc_manage_vol_access_groups.html) [액세스](https://docs.netapp.com/ko-kr/hci19/docs/task_hcc_manage_vol_access_groups.html) [그룹을](https://docs.netapp.com/ko-kr/hci19/docs/task_hcc_manage_vol_access_groups.html) [관리합니다](https://docs.netapp.com/ko-kr/hci19/docs/task_hcc_manage_vol_access_groups.html)["](https://docs.netapp.com/ko-kr/hci19/docs/task_hcc_manage_vol_access_groups.html)
- ["vCenter Server](https://docs.netapp.com/us-en/vcp/index.html)[용](https://docs.netapp.com/us-en/vcp/index.html) [NetApp Element](https://docs.netapp.com/us-en/vcp/index.html) [플러그인](https://docs.netapp.com/us-en/vcp/index.html)["](https://docs.netapp.com/us-en/vcp/index.html)
- ["SolidFire](http://docs.netapp.com/sfe-122/index.jsp) [및](http://docs.netapp.com/sfe-122/index.jsp) [Element](http://docs.netapp.com/sfe-122/index.jsp) [소프트웨어](http://docs.netapp.com/sfe-122/index.jsp) [설명서](http://docs.netapp.com/sfe-122/index.jsp) [센터](http://docs.netapp.com/sfe-122/index.jsp)["](http://docs.netapp.com/sfe-122/index.jsp)

### <span id="page-4-1"></span>사용자 지정 보호 도메인

각 노드가 1개 및 1개의 사용자 지정 보호 도메인과 연결되는 사용자 지정 보호 도메인 레이아웃을 정의할 수 있습니다. 기본적으로 각 노드는 동일한 기본 사용자 지정 보호 도메인에 할당됩니다.

사용자 지정 보호 도메인이 할당되지 않은 경우:

- 클러스터 작업은 영향을 받지 않습니다.
- 사용자 지정 수준은 허용 또는 회복성이 없습니다.

사용자 지정 보호 도메인이 두 개 이상 할당된 경우 각 하위 시스템은 개별 사용자 지정 보호 도메인에 중복 항목을 할당합니다. 이것이 가능하지 않으면 중복 항목을 별도의 노드에 할당하는 것으로 되돌아갑니다. 각 하위 시스템(예: 투출구, 슬라이스, 프로토콜 엔드포인트 공급자 및 앙상블)은 이를 독립적으로 수행합니다.

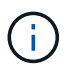

사용자 지정 보호 도메인을 사용하는 경우 어떤 노드도 섀시를 공유하지 않는 것으로 가정합니다.

다음 Element API 메서드는 이러한 새 보호 도메인을 노출합니다.

- GetProtectionDomainLayout 각 노드가 속한 섀시와 사용자 지정 보호 도메인을 보여 줍니다.
- SetProtectionDomainLayout 사용자 지정 보호 도메인을 각 노드에 할당할 수 있습니다.

맞춤형 보호 도메인 사용에 대한 자세한 내용은 NetApp 지원에 문의하십시오.

#### 자세한 내용을 확인하십시오

["Element API](https://docs.netapp.com/us-en/element-software/api/index.html)[를](https://docs.netapp.com/us-en/element-software/api/index.html) [사용하여](https://docs.netapp.com/us-en/element-software/api/index.html) [스토리지를](https://docs.netapp.com/us-en/element-software/api/index.html) [관리합니다](https://docs.netapp.com/us-en/element-software/api/index.html)["](https://docs.netapp.com/us-en/element-software/api/index.html)

Copyright © 2023 NetApp, Inc. All Rights Reserved. 미국에서 인쇄됨 본 문서의 어떠한 부분도 저작권 소유자의 사전 서면 승인 없이는 어떠한 형식이나 수단(복사, 녹음, 녹화 또는 전자 검색 시스템에 저장하는 것을 비롯한 그래픽, 전자적 또는 기계적 방법)으로도 복제될 수 없습니다.

NetApp이 저작권을 가진 자료에 있는 소프트웨어에는 아래의 라이센스와 고지사항이 적용됩니다.

본 소프트웨어는 NetApp에 의해 '있는 그대로' 제공되며 상품성 및 특정 목적에의 적합성에 대한 명시적 또는 묵시적 보증을 포함하여(이에 제한되지 않음) 어떠한 보증도 하지 않습니다. NetApp은 대체품 또는 대체 서비스의 조달, 사용 불능, 데이터 손실, 이익 손실, 영업 중단을 포함하여(이에 국한되지 않음), 이 소프트웨어의 사용으로 인해 발생하는 모든 직접 및 간접 손해, 우발적 손해, 특별 손해, 징벌적 손해, 결과적 손해의 발생에 대하여 그 발생 이유, 책임론, 계약 여부, 엄격한 책임, 불법 행위(과실 또는 그렇지 않은 경우)와 관계없이 어떠한 책임도 지지 않으며, 이와 같은 손실의 발생 가능성이 통지되었다 하더라도 마찬가지입니다.

NetApp은 본 문서에 설명된 제품을 언제든지 예고 없이 변경할 권리를 보유합니다. NetApp은 NetApp의 명시적인 서면 동의를 받은 경우를 제외하고 본 문서에 설명된 제품을 사용하여 발생하는 어떠한 문제에도 책임을 지지 않습니다. 본 제품의 사용 또는 구매의 경우 NetApp에서는 어떠한 특허권, 상표권 또는 기타 지적 재산권이 적용되는 라이센스도 제공하지 않습니다.

본 설명서에 설명된 제품은 하나 이상의 미국 특허, 해외 특허 또는 출원 중인 특허로 보호됩니다.

제한적 권리 표시: 정부에 의한 사용, 복제 또는 공개에는 DFARS 252.227-7013(2014년 2월) 및 FAR 52.227- 19(2007년 12월)의 기술 데이터-비상업적 품목에 대한 권리(Rights in Technical Data -Noncommercial Items) 조항의 하위 조항 (b)(3)에 설명된 제한사항이 적용됩니다.

여기에 포함된 데이터는 상업용 제품 및/또는 상업용 서비스(FAR 2.101에 정의)에 해당하며 NetApp, Inc.의 독점 자산입니다. 본 계약에 따라 제공되는 모든 NetApp 기술 데이터 및 컴퓨터 소프트웨어는 본질적으로 상업용이며 개인 비용만으로 개발되었습니다. 미국 정부는 데이터가 제공된 미국 계약과 관련하여 해당 계약을 지원하는 데에만 데이터에 대한 전 세계적으로 비독점적이고 양도할 수 없으며 재사용이 불가능하며 취소 불가능한 라이센스를 제한적으로 가집니다. 여기에 제공된 경우를 제외하고 NetApp, Inc.의 사전 서면 승인 없이는 이 데이터를 사용, 공개, 재생산, 수정, 수행 또는 표시할 수 없습니다. 미국 국방부에 대한 정부 라이센스는 DFARS 조항 252.227-7015(b)(2014년 2월)에 명시된 권한으로 제한됩니다.

#### 상표 정보

NETAPP, NETAPP 로고 및 <http://www.netapp.com/TM>에 나열된 마크는 NetApp, Inc.의 상표입니다. 기타 회사 및 제품 이름은 해당 소유자의 상표일 수 있습니다.